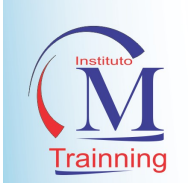

# CURSO PROFISSIONALIZANTE EM INFORMÁTICA

A tecnologia move o mundo.

Os principais tópicos do Curso:

# Carga horária: 180 horas

# INTRODUÇÃO A COMPUTAÇÃO

- HISTÓRIA DO COMPUTADOR
- **HISTÓRIA DA INTERNET**
- WOLD WIDE WEB
- HTTP
- HARDWARE E SOFTWARE
- MICROSFT X APPLE
- VALE DO SILÍCIO
- AVALIAÇÃO DE RENDIMENTO

## MONTAGEM E MANUTENÇÃO DE MICROCOMPUTADORES I

- ENTENDENDO O FUNCIONAMENTO DO
- MICROCOMPUTADOR
- A ORIGEM DO COMPUTADOR
- SISTEMA BINÁRIO
- FUNCIONAMENTO BÁSICO
- SISTEMA ELÉTRICO
- ARQUITETURA DE MICROCOMPUTADORES
- COMPONENTES BÁSICOS
- **PROCESSADOR**
- MEMÓRIA
- PERIFÉRICOS
- BARRAMENTO
- OUTROS BARRAMENTOS
- CONCLUSÕES
- AVALIAÇÃO DE RENDIMENTO.

# MONTAGEM E MANUTENÇÃO DE MICROCOMPUTADORES II

- **KIT DE FERRAMENTAS**
- ASPECTOS TÉCNICOS DOS
- MICROPROCESSADORES
- ASPECTOS TÉCNICOS E PADRÕES DE
- MEMÓRIA RAM
- TIPOS DE MEMÓRIA RAM
- CARACTERÍSTICAS DA MEMÓRIA DDR
- CARACTERÍSTICAS DA MEMÓRIA DDR2
- CARACTERÍSTICAS DA MEMÓRIA DDR3
- **PROBLEMAS MAIS COMUNS** RELACIONADOS
- À MEMÓRIA RAM
- RESOLUÇÃO DE PROBLEMAS BÁSICOS
- RELACIONADOS À MEMÓRIA RAM
- PLACA-MÃE
- COMPONENTES DA PLACA-MÃE
- BIOS BASIC IMPUT OUTPUT SYSTEM
- SETUP
- SLOTS DE MEMÓRIA
- INTERFACES DE DISCO
- TIPOS DE INTERFACES DE DISCO
- **•** JUMPERS
- CONECTORES DO PAINEL DO GABINETE
- BARRAMENTOS
- TIPOS DE BARRAMENTOS
- AVALIAÇÃO DE RENDIMENTO.
- TÉCNICO EM MONTAGEM E MANUTENÇÃO DE MICROCOMPUTADORES III
- O DISCO RÍGIDO
- COMO UM DISCO RÍGIDO FUNCIONA

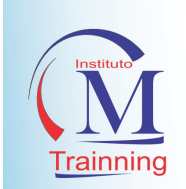

- A PLACA CONTROLADORA
- CARACTERÍSTICAS DOS DISCOS RÍGIDOS
- PROCESSO DE FORMATAÇÃO DO DISCO
- RÍGIDO
- PARTIÇÕES
- SISTEMAS DE ARQUIVOS
- **ERROS MAIS COMUNS EM DISCOS**
- RÍGIDOS
- RECUPERAÇÃO DE DADOS
- FERRAMENTAS QUE AUXILIAM NO
- DIAGNÓSTICO DO MICROCOMPUTADOR

## WINDOWS 10 I

- $\bullet$  INTRODUÇÃO AO WINDOWS 10
- INTRODUÇÃO A ÁREA DE TRABALHO
- MENU INICIAR
- PERSONALIZAÇÃO DA ÁREA DE TRABALHO
- TELA DE BLOQUEIO E SUSPENSÃO
- **PROTEÇÃO DE TELA**
- CONFIGURAÇÃO DE TEMAS
- ÍCONES DA ÁREA DE TRABALHO
- PESQUISA NO WINDOWS
- BARRA DE TAREFAS
- GERENCIADOR DE TAREFAS
- NOVA ÁREA DE TRABALHO
- ÁREA DE NOTIFICAÇÃO
- MÚLTIPLAS ÁREAS DE TRABALHO
- CRIANDO PASTA E ARQUIVOS
- SALVANDO ARQUIVOS
- DELETANDO ARQUIVOS
- UNIDADE DO COMPUTADOR
- PASTAS OCULTAS E SEGURANÇA
- PROPRIEDADES DO SISTEMA
- UNIDADES E LOCAIS
- NAVEGADOR WEB EDGE
- BAIXANDO INSTALADOR WEB
- INSTALANDO O ANTIVÍRUS
- REPARANDO O PROGRAMA INSTALADO
- ESCANEANDO PASTAS NO SISTEMA
- AS FONTES DE ALIMENTAÇÃO
- PLACAS DE DIAGNÓSTICO DE
- MICROCOMPUTADORES
- FEEDBACK DOS EXERCÍCIOS
- INTRODUÇÃO
- A POPULARIZAÇÃO DOS PCS
- O AMBIENTE
- O PROCESSO DE MONTAGEM
- CONCLUSÃO
- REFERÊNCIAS BIBLIOGRÁFICAS
- AVALIAÇÃO DE RENDIMENTO PRÁTICO
- AVALIAÇÃO DE RENDIMENTO TEÓRICO.
- MOVENDO PARA QUARENTENA
- BAIXANDO E INSTALANDO PROGRAMA
- COMPACTANDO E ARQUIVOS
- MOVENDO ARQUIVOS
- WINDOWS EXPLORER
- CONFIGURAÇÕES DE ACESSIBILIDADE
- CONTAS DE USUÁRIOS
- CONFIGURANDO CONTA DE USUÁRIO
- FAZENDO LOGON NO USUÁRIO
- ACESSANDO O USUÁRIO
- EXCLUINDO CONTAS DE USUÁRIO
- CONFIGURANDO IDIOMAS
- INSTALANDO RECURSOS DO WINDOWS
- AJUSTES DE VÍDEO E TECLADOS
- APLICATIVOS DO WINDOWS
- AS PRINCIPAIS VERSÕES HOME E PRO
- RECURSOS E FUNÇÕES DA VERSÃO **PRO**
- NOVIDADES DO WINDOWS 10
- MICROSOFT EDGE
- CORTANA
- CONTINUUM
- CENTRAL DE AÇÕES
- WINDOWS SPOTLIGHT
- DIRECTX 12
- WINDOWS HELLO
- WINDOWS STORE

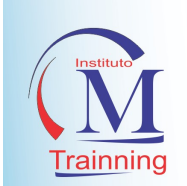

VERSÃO MOBILE

## WINDOWS 10 II

#### MÓDULO 1:

- $\bullet$  INSTALAR O WINDOWS 10
- APRESENTAÇÃO DO WINDOWS 10
- PREPARAÇÃO PARA INSTALAR O WINDOWS 10
- A INSTALAÇÃO DO WINDOWS 10
- AUTOMATIZANDO A INSTALAÇÃO DO WINDOWS 10
- ATIVANDO O WINDOWS 10
- LAB: INSTALAÇÃO DO WINDOWS 10
- PLANEJAMENTO PARA INSTALAR O WINDOWS 10
- REALIZAR UMA INSTALAÇÃO LIMPA DO WINDOWS 10

## UNIDADE DE MEDIDA COMPUTACIONAL-UMC

- NOTAÇÃO POSICIONAL
- **•** NÚMEROS BINÁRIOS
- NÚMEROS OCTAIS E HEXADECIMAIS
- RELAÇÕES ENTRE SISTEMAS DE
- NUMERAÇÃO
- BYTF
- KILOBYTE
- MEGABYTE
- GIGABYTE
- TERABYTE
- **•** PETABYTE
- **FXARYTF**
- **7FTTABYTF**
- YOTTABYTE

## PACOTE OFFICE – WORD PROFISSIONAL I

- APRESENTAÇÃO DO CURSO DE WORD PROFISSIONAL
- $\bullet$  10 DICAS PARA WORD PROFISSIONAL
- **PRIMEIROS PASSOS NO WORD** AVANÇADO
- **SALVANDO DOCUMENTOS LOCAIS E** NA NUVEM
- ABRINDO E EDITANDO PDF NO WORD 2016
- DIGITAÇÃO E FORMATAÇÃO BÁSICA
- FORMATAÇÕES BASEADAS EM ESTILOS
- TRABALHANDO COM IMAGENS
- MARCAS DE TABULAÇÃO
- CONFIGURAÇÕES NA PÁGINA
- TEXTO EM COLUNAS
- QUEBRAS DE TEXTO
- CABEÇALHO E RODAPÉ
- ESTRUTURA AVANÇADA DE UM
- **•** DOCUMENTO WORD
- FOLHA DE ROSTO (CAPAS NO WORD)

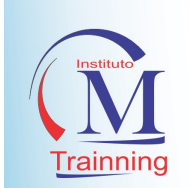

- COMPONENTES DE DESIGN
- SUMÁRIO AUTOMÁTICO
- CRIANDO BIBLIOGRAFIA ABNT
- AUTOMÁTICA NO WORD
- NOTAS DE RODAPÉ E COMENTÁRIOS
- LISTAS NO WORD
- TABELAS NO WORD
- FÓRMULAS E EQUAÇÕES
- USANDO HYPERLINKS E INDICADORES
- USANDO REFERÊNCIA CRUZADA
- CRIANDO ÍNDICE-SUMÁRIO
- USANDO COMENTÁRIOS
- USANDO CONTROLE DE ALTERAÇÕES
- COMPARANDO DOCUMENTOS
- UTILIZANDO QUEBRA DE SEÇÃO COM RODAPÉ
- USANDO MALA DIRETA
- COMPARTILHANDO DOCUMENTO
- **PERSONALIZANDO A BARRA DE** ACESSO
- RÁPIDO
- BUSCAR FERRAMENTA NO WORD
- USANDO A PESQUISA INTELIGENTE

# PACOTE OFFICE – EXCEL PROFISSIONAL

- REQUISITOS DO SISTEMA
- ACESSO AO SOFTWARE, INTERFACE E SAINDO DO EXCEL#00:02
- CRIANDO E SALVANDO UMA PLANILHA
- CONCEITO DE PLANILHA ELETRÔNICA: DEFINIÇÕES IMPORTANTES
- COMO TRABALHAR COM O ASSISTENTE DO OFFICE
- UTILIZAÇÃO DO TECLADO E ACENTUAÇÃO
- TRABALHANDO COM ÍCONES E IMAGENS
- · INSERCÃO DE IMAGENS
- PARA QUE E COMO SALVAR ARQUIVOS
- ABRIR E FECHAR ARQUIVOS E TIPOS DE DADOSFONTES
- **INSERINDO LINHAS/COLUNAS E** FORMATO DAS CÉLULAS COM TIPOS DE DADOS
- OPERADORES MATEMÁTICOS E CÁLCULOS BÁSICOS
- MOVIMENTAÇÃO DO CURSOR PELO TECLADO/MOUSE E CÁLCULO COM PORCENTAGEM
- CRIANDO PLANILHAS COM TIPOS DE DADOS VARIADOS
- CRIANDO FÓRMULAS NO EXCEL: FÓRMULAS CONCEITO
- FÓRMULAS BÁSICAS I
- CICLOS ECONÔMICOS
- EDIÇÃO E NOMEAÇÃO DE CÉLULAS
- EDITANDO CONTEÚDO DE UMA CÉLULA
- SELECIONANDO BLOCOS E NOMEANDO CÉLULAS
- DESFAZER CONTEÚDOS
- VISUALIZAÇÃO E IMPRESSÃO DE PLANILHAS
- CLASSIFICAÇÃO DAS PLANILHAS E AUTO-FILTRO
- FORMATAÇÃO CONDICIONAL
- CRIANDO FORMATAÇÃO CONDICIONAL I
- CRIANDO FORMATAÇÃO CONDICIONAL II
- FÓRMULAS AVANÇADAS: FUNÇÃO "SE" - CONCEITO
- CRIANDO FUNÇÃO "SE" I
- CRIANDO FUNÇÃO "SE" II

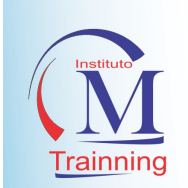

- FÓRMULAS AVANÇADAS II
- CONGELAR PAINÉIS E CONT. SE II
- PLANILHA DE TENDÊNCIA
- FÓRMULAS AVANÇADAS III PROCV CONCEITO
- CRIAÇÃO DE PLANILHAS COM PROCV I
- PROCV II E PROCH CONCEITO E **APLICAÇÃO**
- GRÁFICO DO EXCEL: GRÁFICOS BÁSICOS
- ALTERANDO TIPOS DE GRÁFICOS
- MINIGRÁFICOS EM CÉLULAS

# PACOTE OFFICE – POWER POINT PROFISSIONAL (APLICAÇÃO PROFISSIONAL)

- APRESENTANDO O POWERPOINT 2010
- O QUE É UMA APRESENTAÇÃO
- SALVAR APRESENTAÇÕES
- ABRIR APRESENTAÇÕES.
- LAYOUT DE SLIDES
- INSERINDO SLIDES
- **EXCLUINDO SLIDES.**
- **INSERINDO FORMAS E CAIXA DE** TEXTO
- FORMATANDO FORMAS PARTE I:
- TAMANHO E TIPO DA FONTE
- **CORES**
- EFEITOS
- ALINHAMENTO E DIREÇÃO DO TEXTO.
- **INSERINDO FORMAS**
- **FORMATANDO FORMAS PARTE II:**
- PREENCHIMENTO DA FORMA
- CONTORNO DA FORMA
- **ESTILOS RÁPIDOS**
- EFEITOS DE FORMA
- ESTILOS DE WORDART.
- COPIANDO, RECORTANDO E COLANDO
- OBJETOS ENTRE SLIDES
- ORGANIZANDO OBJETOS.
- MODOS DE VISUALIZAÇÃO DA
- APRESENTAÇÃO:
- NORMAL
- CLASSIFICAÇÃO DE SLIDES
- **•** ANOTAÇÕES
- APRESENTAÇÃO DE SLIDES.
- **INSERINDO HIPERLINKS**
- **INSERINDO COMPONENTES NA**
- APRESENTAÇÃO
- IMAGEM E EFEITOS DE IMAGEM
- CLIP-ART
- ÁLBUM DE FOTOGRAFIAS.
- **.** INSERINDO COMPONENTES NA
- APRESENTAÇÃO
- CABEÇALHO E RODAPÉ
- WORDART
- DATA E HORA
- NÚMERO DO SLIDE.
- **.** INSERINDO COMPONENTES NA
- APRESENTAÇÃO
- SMARTART
- VÍDEOS
- **EDITANDO VÍDEOS**
- $\bullet$  SONS
- APLICANDO TEMAS À APRESENTAÇÃO:
- TEMAS
- CORES E EFEITOS
- ESTILOS DE PLANO DE FUNDO.
- ANIMAÇÕES NO SLIDE:
- TRANSIÇÃO DE SLIDES
- **•** ANIMAÇÕES.
- CONFIGURAR APRESENTAÇÃO DE SLIDES
- SALVANDO O ARQUIVO EM PPSX

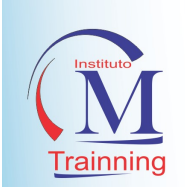

IMPRESSÃO DE SLIDES.

# CORELDRAW X9

- DESENHANDO FIGURAS SIMPLES
- **•** LINHAS CURVAS
- FIGURAS GEOMÉTRICAS
- DESENHANDO E TRANSFORMANDO
- USANDO A FERRAMENTA FORMA
- **PREENCHIMENTOS E CONTORNOS**
- COMANDOS INTERATIVOS

## **PHOTOSHOP**

- **•** CONCEITOS BÁSICOS
- **ABRINDO O PHOTOSHOP CS**
- CONHECENDO O AMBIENTE DE TRABALHO
- DO PHOTOSHOP CS
- CRIANDO UM NOVO ARQUIVO
- SALVANDO UM ARQUIVO
- CRIANDO TEXTOS E APLICANDO EFEITO
- ABRIR UM ARQUIVO NO PHOTOSHOP
- CRIAR E CONFIGURAR TEXTOS
- APLICANDO EFEITO EM TEXTOS
- **•** DISTORCER TEXTO
- UTILIZANDO A FERRAMENTA PINCEL
- DESENHAR COM O PINCEL

## IMPRESSÃO E TIPOS DE IMPRESSORAS

- **IMPRESSÃO BÁSICA**
- **•** IMPRIMIR FORNTES
- AJUSTANDO AS OPÇÕES DE IMPRESSÃO
- IMPRESSÃO AUTOMÁTICA
- **•** TRANSPARÊNCIAS
- EFEITOS SOBRE O OBJETO
- **DUPLICAR E CLONAR**
- ALINHANDO E DISTRIBUINDO
- EDITANDO TEXTO
- CORREÇÃO ORTOGRÁFICA
- TEXTO ARTÍSTICO
- TEXTO COM FIGURAS
- **•** CRIANDO UM PINCEL
- AJUSTE E MANIPULAÇÃO DE CORES
- TRABALHANDO COM CAMADAS
- TRABALHANDO COM SELEÇÕES
- CONCEITOS BÁSICOS
- SELEÇÕES PRÉ-DEFINIDAS
- **•** SELECÕES POR CORES E FORMAS
- **•** SELEÇÕES LIVRES
- APLICANDO CORES
- OTIMIZANDO IMAGENS
- CRIANDO UM ANÚNCIO
- INSERINDO TEXTO DE PARÁGRAFO
- UTILIZANDO A FERRAMENTA FORMA
- UTILIZANDO IMAGENS E EFEITOS
- **•** MANUTENÇÃO
- ADICIONANDO A TINTA
- ESVAZIANDO A BANDEJA
- **SOLUÇÃO DE PROBLEMAS**
- FERRAMENTAS DE DIAGNÓSTICO
- AUTOMÁTICO

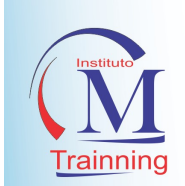

ATOLAMENTO DE PAPEL

# AUDACITY (EDIÇÃO DE ÁUDIO)

- **•** INTERFACE
- VISUALIZANDO ÁUDIO
- EDITANDO ARQUIVOS DE ÁUDIO
- FERRAMENTA DE SELEÇÃO
- CORTANDO ÁUDIO
- CONTROLE DE VOLUME
- FERRAMENTA TIMESHIFT
- AJUSTANDO CARACTERÍSTICAS DO ÁUDIO

# SHOTCUT (EDIÇÃO DE VIDEO)

- DOWLOAD E TELA DE ABERTURA DO **SHOTCUT**
- PERSONALIZANDO ATALHOS E ÁREA DE TRABALHO
- PAINEL FONTE
- PAINEL PROGRAM E A TIMELINE
- INICIANDO CORTE DE VÍDEO
- FERRAMENTAS PARA CORTE DE VÍDEO
- ROLLING EDIT E OUTRAS FERRAMENTAS
- USANDO MARCADORES
- EDITANDO CLIPE
- ANIMAÇÕES ALPHA
- ANIMAÇÃO COM MOVIMENTO
- **•** EFEITO FOTOGRÁFICO
- DESTAQUE DE COR
- FUNDO ANIMADO
- TRANSIÇÃO DE ÁUDIO
- BANDPASS E DELAY
- **•** FLANGER E HIGHPASS
- **•** SPEED E DURATION
- USANDO O PHOTOSHOP
- CRIANDO CRÉDITOS
- CRIANDO LEGENDAS
- SUBCLIPS
- **•** MULTICAMERA
- STEREO PARA MONO E MONO PARA
- SINTETIZADOR
- EFEITOS
- FADE IN E FADE OUT
- REVERTENDO ÁUDIO
- CONTROLANDO O PITCH
- SALVANDO E EXPORTANDO PROJETOS
- SALVANDO PROJETOS
- EXPORTANDO ARQUIVOS
- VÍDEO EFFECTS
- TINT E OUTRAS FERRAMENTAS
- EFEITOS MIRROR, TWIRL E OUTROS
- TRANSIÇÃO DE VÍDEO
- EXPORTANDO ARQUIVOS
- $\bullet$  MURAL DE FOTOS I
- MURAL DE FOTOS II
- PAINEL DE PAREDE
- VÍDEO COM LEGENDA I
- VÍDEO COM LEGENDA II
- CLIPE COM LEGENDAS
- CORTES COM CLIPES I
- CORTES COM CLIPES II
- CORTES COM CLIPES III
- CONVERSA AO TELEFONE I
- CONVERSA AO TELEFONE II
- EDITANDO ENTREVISTA I
- EDITANDO ENTREVISTA II
- ENTREVISTA COM PLUGIN I
- ENTREVISTA COM PLUGIN II
- TRABALHANDO COM CLIPE E MÚSICA I
- TRABALHANDO COM CLIPE E MÚSICA II
- TRABALHANDO COM CLIPE E MÚSICA III

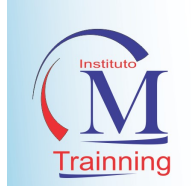

# INTERNET (WORLD WIDE WEB)

- A IMPORTÂNCIA DE SE CONECTAR À INTERNET
- COMO FUNCIONA O ACESSO
- QUAIS SÃO OS TIPOS DE CONEXÃO COM A INTERNET
- O QUE É UM PROTOCOLO DE COMUNICAÇÃO?
- QUAIS OS SERVIÇOS DISPONÍVEIS NA INTERNET
- O QUE É A WWW
- O QUE É O NAVEGADOR DE PÁGINAS

# BROWSERS (NAVEGADOR DE INTERNET)

- NAVEGANDO COM O CHROME
- CONHECENDO O GOOGLE CHROME
- NAVEGANDO NA INTERNET
- IMPRIMIR UMA PÁGINA
- PESQUISANDO NA INTERNET
- **•** DOWNLOADS
- FUNCIONALIDADES DO CHROME
- RECURSO ADICIONAR À ÁREA DE
- TRABALHO
- HISTÓRICO
- GERENCIAMENTO DE CONTAS
- PERSONALIZANDO E CRIANDO NOVA
- CONTA DE USUÁRIO

## SEGURANÇA NA INTERNET

- CONCEITO DE C.I.D (CONFIDENCIALIDADE, INTEGRIDADE E DISPONIBILIDADE)
- **SEGURANÇA DA INTERNET E CUSTOS** RESPECTIVOS
- VARREDURAS E VULNERABILIDADES
- FALSIFICAÇÃO E INTERCEPTAÇÃO
- SEGURANÇA E DESFIGURAÇÃO DE PÁGINAS
- WORMS E VÍRUS
- **SEGURANÇA E BACKDOORS**
- **SEGURANÇA E CAVALOS DE TROIA**
- **SEGURANCA E ROOTKITS**
- O QUE É O PROCESSO DE DOWNLOAD
- O QUE É HTTP
- O QUE É UM ACESSO REMOTO
- COMO FUNCIONA UM SITE NA WEB
- O QUE É FTP
- QUAL A DIFERENÇA DE WEBMAIL E E-MAIL
- COMO OS VÍRUS SE PROLIFERAM PELA INTERNET
- CORREIO ELETRONICO
- EXTENSÕES
- ADICIONANDO EXTENSÕES AO GOOGLE CHROME
- CONFIGURANDO PREFERÊNCIAS
- ALTERANDO A APARÊNCIA
- FAVORITOS
- ORGANIZANDO FAVORITOS
- TRABALHANDO COM SENHAS
- SEGURANÇA NO GOOGLE CHROME
- E-MAILS E SEGURANÇA NA INTERNET
- PRIVACIDADE
- LIMPAR OS DADOS DE NAVEGAÇÃO
- SEGURANÇA E DISTRIBUIÇÃO DE
- **•** ARQUIVOS
- SEGURANÇA E LINKS
- **SEGURANCA E COOKIES**
- SEGURANÇA E PROPAGANDA
- ADMINISTRAÇÃO DE SENHAS E DE CONTAS
- **SEGURANÇA E CRIPTOGRAFIA**
- SEGURANÇA E REGISTRO DE EVENTOS
- SEGURANÇA E SOFTWARES
- SEGURANÇA E SENHAS: ELABORAÇÃO E GESTÃO
- HASHES E ASSINATURAS

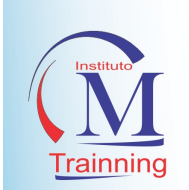

- **SEGURANCA E CERTIFICADO DIGITAL**
- SEGURANÇA E PRIVACIDADE
- SEGURANÇA E RECUPERAÇÃO DE **COMPUTADORES**
- UTILIZAÇÃO DE COMPUTADORES DE **TERCEIROS**

## GOOGLE DRIVE

- INTRODUÇÃO AO GOOGLE DRIVE
- GERENCIAR ELEMENTOS
- DOCUMENTOS DE TEXTO
- FORMATOS
- INSERIR IMAGENS, TABELAS E OUTROS
- ELEMENTOS
- FOLHAS DE CALCULO
- TRABALHE COM CÉLULAS
- FORMATO DAS CÉLULAS
- FUNÇÕES
- **1 GRÁFICOS**

## REDES DE COMPUTADORES

- MÓDULO I
- INTRODUÇÃO E PRINCÍPIOS BÁSICOS DE REDES DE COMPUTADORES
- CONECTIVIDADE
- O PRINCIPIO DO TELEPROCESSAMENTO
- AS REDES DE COMPUTADORES
- **•** A INTERNET
- **•** INTRANET
- COMPUTAÇÃO MÓVEL E UBÍQUA
- COMPARTILHAMENTO DE RECURSOS
- FÍSICOS E LÓGICOS
- A WORLD WIDE WEB
- **•** SISTEMAS ABERTOS
- **•** HETEROGENEIDADE
- FALHAS E TRATAMENTO DE FALHAS
- MÓDULO II
- CONCEITOS, TOPOLOGIA E
- CLASSIFICAÇÃO, TIPOS E MEIOS DE
- **TRANSMISSÃO DE REDES DE**
- **•** COMPUTADORES
- CUIDADOS E SEGURANÇA DE REDES
- SEGURANÇA E REDES PÚBLICAS
- **•** SEGURANÇA EM DISPOSITIVOS MÓVEIS
- VENDA, FURTO E PERDA
- APRESENTAÇÕES
- EDITAR SLIDES
- **DESENHOS**
- FORMULÁRIOS
- MAPAS
- SITES DO GOOGLE
- OUTRAS APLICAÇÕES
- COMPARTILHE E PUBLIQUE
- **COMENTÁRIOS**
- CONFIGURAÇÃO
- CONCEITO DE REDES DE **COMPUTADORES**
- TOPOLOGIAS DE REDES DE
- COMPUTADORES
- TIPOS DE REDES DE COMPUTADORES
- MEIOS DE TRANSMISSÃO DE REDES DE
- **COMPUTADORES**
- MÓDULO III
- COMPONENTES, EQUIPAMENTOS E
- BACKBONES DE REDES DE COPUTADORES
- COMPONENTES DE REDES DE **COMPUTADORES**
- TRANSMISSÃO SÍNCRONA E ASSÍNCRONA
- LINHAS DE COMUNICAÇÃO
- BACKBONES
- PADRÃO GIGABIT
- MÓDULO IV
- ONDAS DE RÁDIO, RÁDIO FREQÜÊNCIA E
- **•** WIRELESS

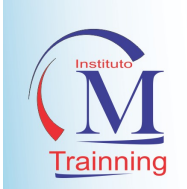

- O INICIO DA COMUNICAÇÃO DE DADOS
- RADIODIFUSÃO
- FREQÜÊNCIA
- WIRELESS
- MÓDULO V
- COMUTAÇÃO DE PACOTES, VANTAGENS E
- DESVANTAGENS
- COMUTAÇÕES DE PACOTES
- A VIDA SEM AS REDES **COMPUTADORES**
- BENEFICIOS DAS REDES
- MÓDULO VI
- INTRODUÇÃO A SEGURANÇA DE REDES DE
- **COMPUTADORES**
- VULNERABILIDADE DE REDES DE
- **COMPUTADORES**
- SEGURANÇA DE COMPUTADORES
- MOTIVOS DE INVASÃO
- POLÍTICA DE SEGURANÇA

# SISTEMA OPERACIONAL LINUX (UBUNTO)

- COMO CRIAR PARTIÇOES NO WINDOWS
- (REQUISITO PARA INSTALAR LINUX)
- INPROPRIETÁRIO O MUNDO DO SOFTWARE LIVRE
- BATALHA ÉPICA WINDOWS X LINUX (QUEM VENCERÁ?)
- CONHEÇA O LINUX, SAIBA COMO BAIXAR E INSTALAR
- PRIMEIROS PASSOS PERSONALIZANDO APARÊNCIA
- COMO CONECTAR A INTERNET NO UBUNTU
- PRIMEIROS PASSOS CONHECENDO **OFFICE**
- E A CENTRAL DE PROGRAMAS
- INSTALANDO VLC REPRODUTOR DE
- VÍDEOS E MÚSICAS PARA DIVERSOS FORMATOS
- VLC COMO MUDAR A APARÊNCIA DO
- REPODUTOR VLC ADICIONAR SKIN
- COMO DESINSTALAR UM PROGRAMA
- CONHECENDO O PAINEL DE CONTROLE
- CONFIGURAÇÕES DO MOUSE, BOTÃO
- ESQUERDO PARA DIREITA
- ACESSANDO GERENCIADOR DO SISTEMA
- CTRL + ALT + DEL
- COMO CRIAR ATALHOS NA ÁREA DE
- TRABALHO DE PROGRAMAS
- COMO CRIAR ATALHO NA ÁREA DE
- TRABALHO DA LIXEIRA, PASTA PESSOAL
- EDITANDO FOTOS NO SHOTWELL
- GERENCIADO DE FOTOS
- ADCIONANDO RELÓGIO NA ÁREA DE TRABALHO
- **INSTALANDO DESPERTADORES E** RELÓGIO DE FUSO HORÁRIO
- COMO ADICIONAR O ATALHO WINDOWS D (SUPER+D)
- COMO CONFIGURAR MONITORES
- COMO INSTALAR PLACA DE VÍDEO NO UBUNTU
- COMO SABER SE SEU SISTEMA
- OPERACIONAL E 32 BITS OU 64 BITS
- COMO BAIXAR E INSTALAR SKYPE
- (RESOLVENDO PROBLEMAS)
- COMO ABRIR E USAR A CALCULADORA
- COMO BAIXAR E INSTALAR WEBCAM
- COMO EXIBIR PASTAS OCULTAS
- COMO INSTALAR PACIÊNCIA SPIDER
- COMO INSTALAR IMPRESSORA, E CONFIGURAR
- COMO ESCANEAR UM DOCUMENTO USAR DIGITALIZADOR

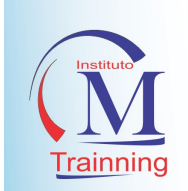

- RESOLVENDO CORRIGINDO PROBLEMAS DE
- RESOLUÇÃO DE VÍDEO
- COMO INSTALAR O GOOGLE CHROME NO UBUNTU
- INSTALAR GOOGLE EARTH NO LINUX UBUNTU
- COMO BAIXAR VIDEO YOUTUBE E SOBRE
- AS LICENÇAS E PREMISSÕES
- COMO MUDAR A APARÊNCIA E BAIXAR TEMAS
- **RECORD MY DESKTOP GRAVAR**
- **SCREENCAST VIDEO OU GAMEPLAY**
- KAZAM GRAVAR SCREENCAST VIDEO OU GAMEPLAY
- SIMPLE SCREEN RECORDER GRAVAR
- SCREENCAST OU GAMEPLAY
- PSENSOR COMO VER TEMPERATURA DO
- **COMPUTADOR**
- CONTAS DE USUÁRIOS CRIAR
- ADMINISTRADOR OU LIMITADO
- COMO USAR TECLADO VIRTUAL E
- PERSONALIZAR ELE
- **INKSCAPE CONHECENDO E** INSTALANDO
- (PARTE 01)
- INKSCAPE RESOLVENDO CONFIGURAÇÃO
- PADRÃO NO LINUX UBUNTU
- ADICIONAR OU REMOVER PROGRAMAS
- INICIALIZADOS PELO SISTEMA
- COMO ATUALIZAR O UBUNTU, PROGRAMAS E JOGOS (PARTE 01)
- COMO ATUALIZAR O UBUNTU, PROGRAMAS E JOGOS (PARTE 02) CONFIGURAÇÕES
- COMO ATUALIZAR O UBUNTU, PROGRAMAS
- E JOGOS (PARTE 03) TERMINAL
- COMO ADICIONAR TODOS PLANOS DE
- FUNDO DO UBUNTU (WALLPAPERS)
- REMOVENDO PROGRAMAS PADRÕES QUE
- NÃO USAMOS XINE E THUNDER BIRD
- INTERFACE GNOME NO UBUNTU
- **INSTALANDO INTERFACE KDE NO** UBUNTU
- PERSONALIZANDO INTERFACE KDE, TEMA, ESTILO, CURSOR, APLICATIVOS
- AJEITANDO A INTERFACE KDE NO ESTILO DE LANÇADOR UBUNTU
- COMO INSTALAR PROGRAMAS E JOGOS NO KDE POLICYKIT
- COMO ATIVAR OU DESATIVAR KWALLET
- ADICIONAR EFEITO JANELAS INSTÁVEIS E LAMPADA MAGICA
- COMO ESCREVER COM LÁPIS NA TELA DO COMPUTADOR
- EFEITO CUBO 3D NAS ÁREAS DE TRABALHO
- MELHORANDO 100% INTEFACE KDE
- (IMPORTANTE VER ESSA AULA)
- KSNAPSHOT COMO TIRAR PRINT SCREEN NO KDE
- **ARK DESCOMPACTADOR DE** ARQUIVOS NO KDE
- COMO GRAVAR CD/DVD DE DADOS E
- INSTALAR K3B E CONFIGURAR
- COMO COPIAR CD/DVD K3B
- COMO GRAVAR ARQUIVOS ISO CD/DVD K3B
- INSTALANDO IMPRESSORAS E CONFIGURANDO NO KDE
- KDEADMIN GESTÃO DE USUÁRIOS KUSER
- DESATIVAR ATALHO DE LAYOUT **TECLADO**
- FACILITA SELECIONAR ARQUIVOS
- FERRAMENTA DE FILTRAR ARQUIVOS
- KDE ATALHO CTRL + ALT DEL
- COMO CONVERTER VÍDEO EM IMAGENS JPG PNG
- COMO INSTALAR OBS OPEN BROADCASTER SOFTWARE
- CONFIGURAR OBS OPEN BROADSCASTER SOFTWARE
- INTRODUÇÃO AO TEAM SPEAK CLIENT E SERVER

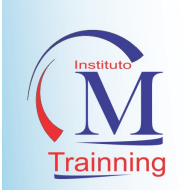

- COMO INSTALAR TEAM SPEAK 3 CLIENT NO LINUX
- RODAR PROGRAMAS DO WINDOWS E JOGOS – WINE E PLAY ON LINUX

Professor (a) Coordenador (a) Francisco Franciosney da Silva Souza Bacharel em Sistemas de Informação Mestre em Engenharia de Software